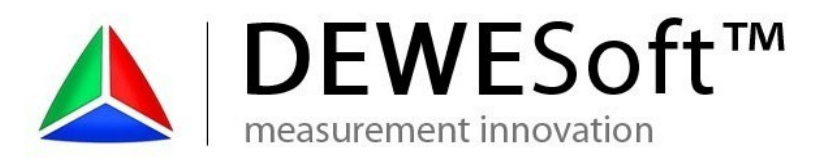

DEWESoft™ DEWESoft™ DEWESoft™ DEWESoft™ DEWESoft™ DEWESoft™ DEWESoft™ DEWESoft™ DEWESoft™ DEWESoft™ DEWESoft™ DEWESoft™

# **DEWESoft™ Plugin**

**Microstrain® 3DM-GX3®**

Document-Version: 1.0.4 Plugin-Version: 1.0.4

**[www.dewesoft.com](http://www.dewesoft.com/)**

### **Table of Contents**

measurement innovation measurement innovation measurement innovation

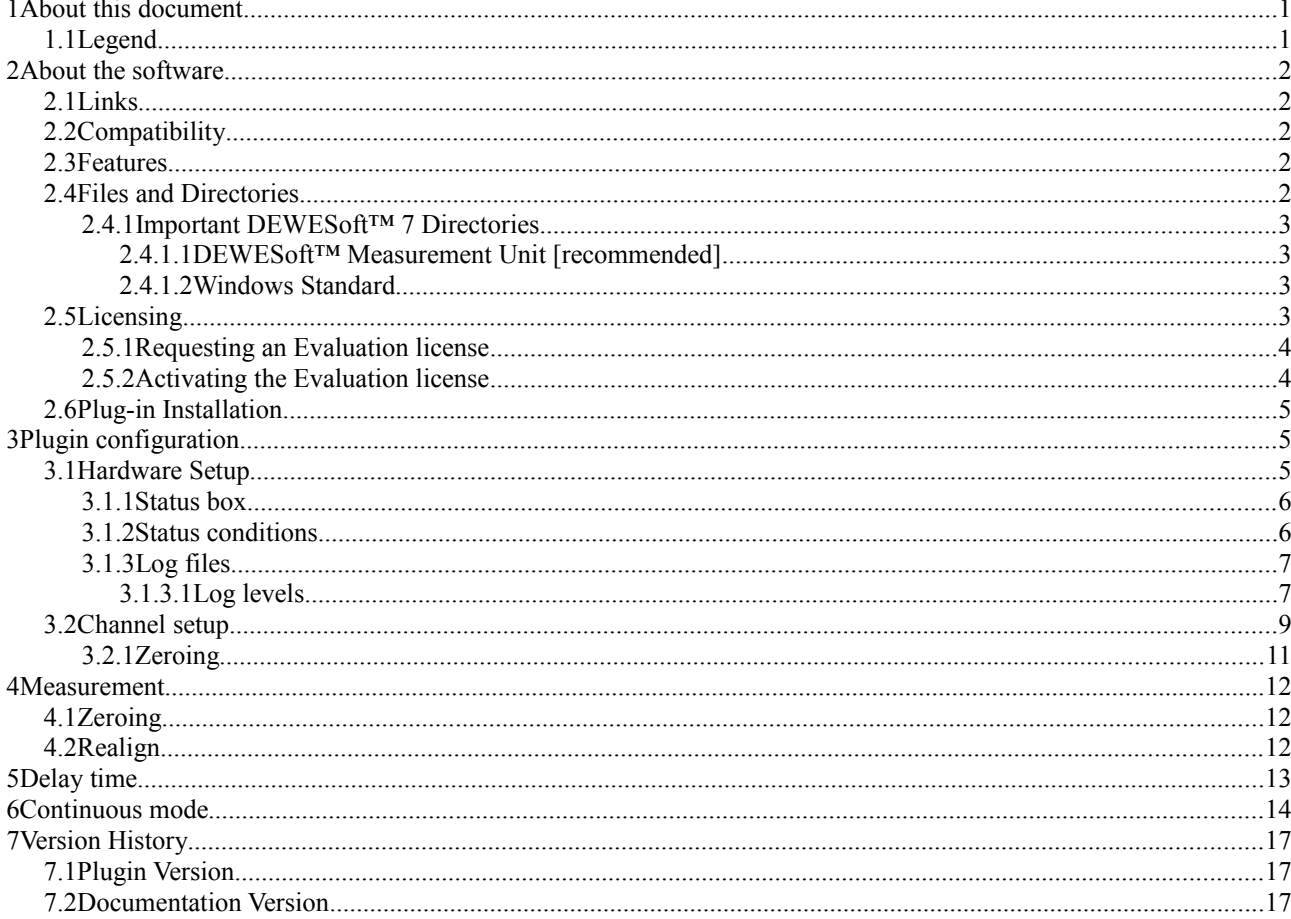

### **1 About this document**

This is the user documentation of the DEWESoft™ Plugin for Microstrain® 3DM-GX3® version 1.0.4.

Page numbers in this document always refer to the *"3DM-GX3® Data Communications Protocol "* version *1.08* Revision May 26, 2010.

### **1.1 Legend**

The following symbols and formats will be used throughout the document.

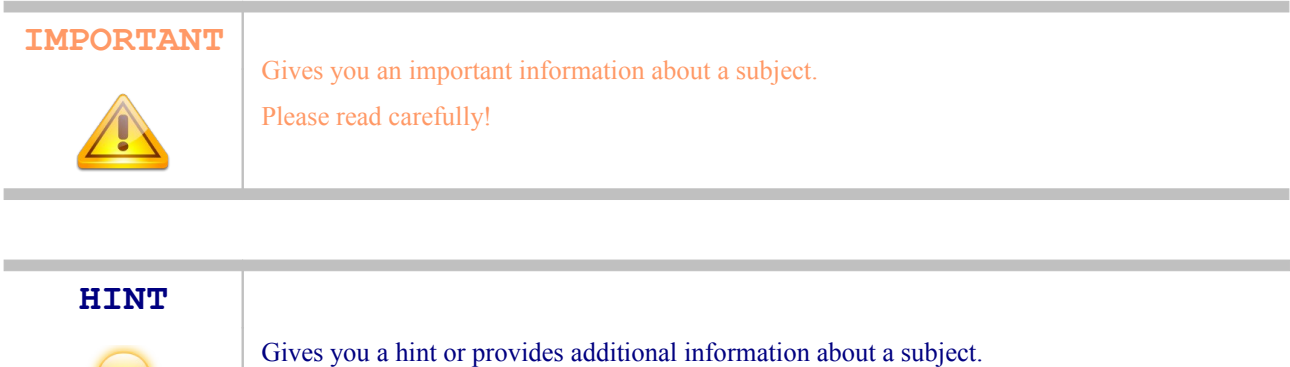

#### **EXAMPLE**

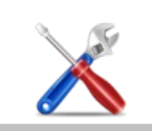

Gives you an example of a specific subject.

| <b>Example</b>                                  | <b>Meaning</b>     | <b>Description</b>                              |
|-------------------------------------------------|--------------------|-------------------------------------------------|
| Cancel                                          | <b>Button</b>      | a button that you can click                     |
| File                                            | Menu Item          | a menu item, will open a sub menu or a dialog   |
| Times New Roman                                 | List Item          | an item in a list (or tree) that you can select |
| Events                                          | Tab Sheet          | a tab sheet that you can select                 |
| C:\Program Files\OpenOffice.org<br>3\readme.txt | File Path and Name | a file name or path                             |
| Windows Key                                     | a term             | any kind of term (maybe also compound)          |

*Table 1: Layout formats used in the documentation*

### **2 About the software**

### **2.1 Links**

DEWESoft™ homepage [http://www.dewesoft.com](http://www.dewesoft.com/) you can download DEWESoft™ plugins when you go to: *Downloads* - *Plugins*

DEWESoft™ DEWESoft™ DEWESoft™ DEWESoft™ DEWESoft™ DEWESoft™ DEWESoft™ DEWESoft™ DEWESoft™ DEWESoft™ DEWESoft™ DEWESoft™

Sensor information and documentation <http://www.microstrain.com/3dm-gx3-25.aspx> Sensor documentation: <http://www.microstrain.com/pdf/3DM-GX3-Data-Communications-Protocol.pdf>

### **2.2 Compatibility**

The plugin is compatible with *DEWESoft™* 7.

It has been developed and tested with:

- *DEWESoft™ 7.0.4b29*
- *MicroStrain® 3DM-GX3-25™* sensor: Firmware must be >= 1.1.27

### **2.3 Features**

A list of supported features (page number refer to the *Sensor documentation*, if not otherwise stated):

- communication settings: selectable COM Port and BaudRate (not relevant for USB connection)
- $\triangle$  reading firmware version: command  $0xE9$  on page 36
- **A** reading model number: command  $0xEA$  on page 36 used to determine the max. angular rate and acceleration
- **A** reading serial number: command *0xEA* on page 36
- **A** reading model name: command  $0xEA$  on page 36
- **A** reading device options: command *0xEA* on page 36
- switching the continuous mode ON: command *0xC4* on page 15 (see chapter [6](#page-15-0) [Continuous mode](#page-15-0) on page [14](#page-15-0) of this manual)
	- using *Acceleration, Angular Rate & Magnetometer Vectors & Orientation Matrix* see *0xCC* on page 21
	- or *Acceleration & Angular Rate (0xC2)* on page 14
- switching the continuous mode off: command  $0xD4$  on page 26
- setting the sampling rate: command  $0xDB$  on page 31
- **A** activating/deactivating the magnetometer: command  $0xDB$  on page 31 (Bit 8 of Byte 7)
- realign up and north: command  $0xDD$  on page 33
- you can switch between degree and radians in channel setup
- **△** DEWESoft<sup>™</sup> soft-synchronisation is used
- **2** Zeroing of Roll, Pitch, Yaw

### **2.4 Files and Directories**

The actual location of the directories on your computer may vary dependant on your computer's locale settings and the settings you chose when installing DEWESoft™.

### <span id="page-4-0"></span>**2.4.1 Important DEWESoft™ 7 Directories**

### **2.4.1.1 DEWESoft™ Measurement Unit [recommended]**

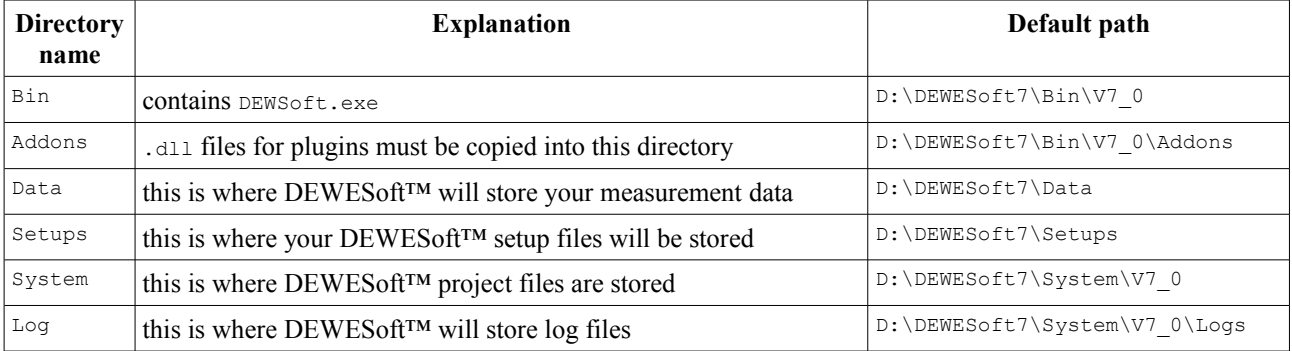

### **2.4.1.2 Windows Standard**

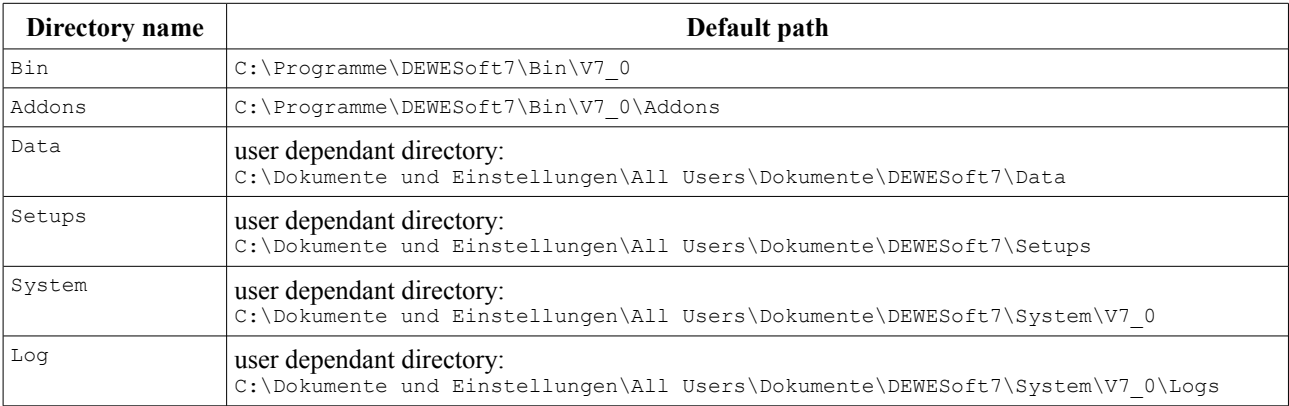

### **2.5 Licensing**

The plugin requires a valid DEWESoft™ license. To test the plugin you can use an *Evaluation license*.

### **2.5.1 Requesting an Evaluation license**

You can request an an *Evaluation license* from our homepage:<http://www.dewesoft.com/registration>

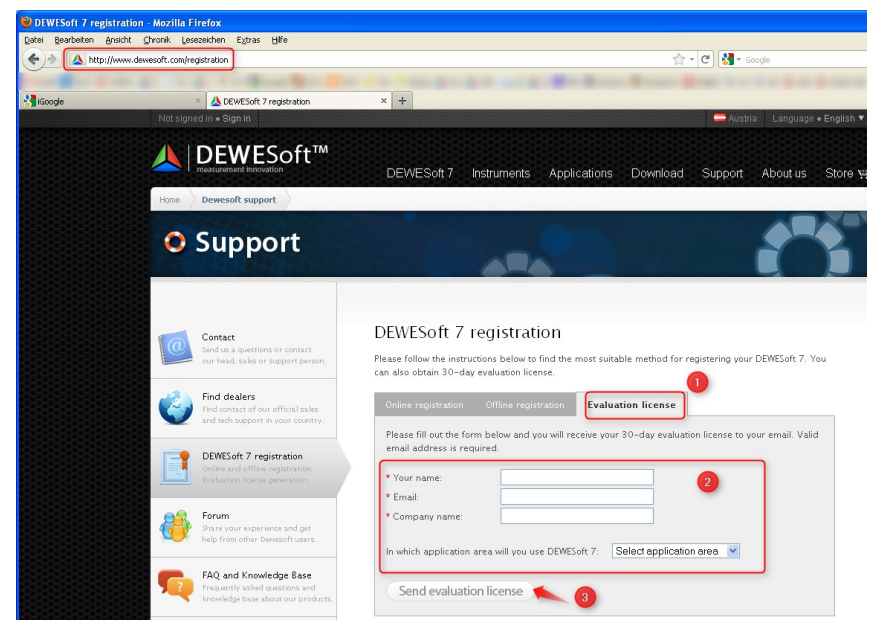

DEWESoft™ DEWESoft™ DEWESoft™ DEWESoft™ DEWESoft™ DEWESoft™ DEWESoft™ DEWESoft™ DEWESoft™ DEWESoft™ DEWESoft™ DEWESoft™

*Illustration 1: Request Evaluation License*

- (1) Click on Evaluation license
- (2) Fill out all the required fields
- (3) Click the **Send evaluation license** button

### **2.5.2 Activating the Evaluation license**

When you have received your trial licence key, open DEWESoft™, go to *Settings* - *Hardware Setup…*, select the Registration tab sheet and enter the license code (if you already have other licenses, you may need to click the **Create** button).

Now enter the license code and click the **Register online** button.

Then your new license key will show up in the list and should have the *Status Valid*.

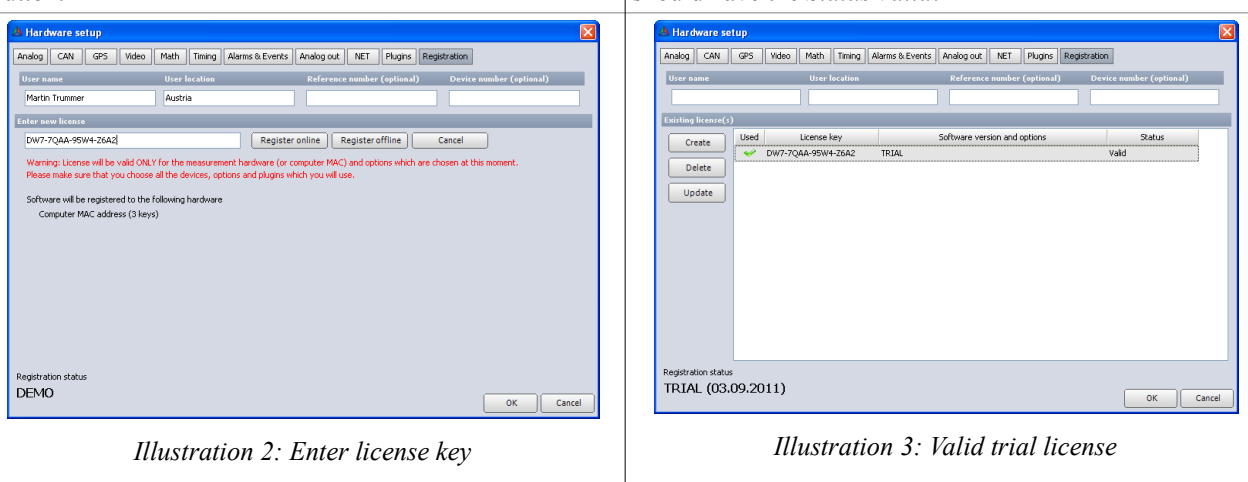

### <span id="page-6-0"></span>**2.6 Plug-in Installation**

Simply copy the file Microstrain 3DM GX3.dll into the Addons folder of your DEWESoft™ installation. (e.g. D:\DEWESoft7\Bin\V7\_0\Addons\) and then start DEWESoft™).

DEWESoft™ DEWESoft™ DEWESoft™ DEWESoft™ DEWESoft™ DEWESoft™ DEWESoft™ DEWESoft™ DEWESoft™ DEWESoft™ DEWESoft™ DEWESoft™

#### **HINT**

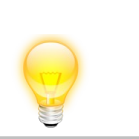

When you are using Windows® 7, then you must click the **Register plugins** button once and restart DEWESoft™ before the plugin shows up.

### **3 Plugin configuration**

### <span id="page-6-2"></span>**3.1 Hardware Setup**

After you have installed the plugin (see [2.6](#page-6-0) [Plug-in Installation\)](#page-6-0), start DEWESoft™ and go to *Settings* – *Hardware setup...*.The plugin must show up in the *Hardware Setup* dialog (the following numbers refer to the markers in the image below):

| A Hardware setup                                                          |                        |                  |                                                      |                            |                                                                                   |                                                                                         |            |            |          |                  |           | $\vert x \vert$ |
|---------------------------------------------------------------------------|------------------------|------------------|------------------------------------------------------|----------------------------|-----------------------------------------------------------------------------------|-----------------------------------------------------------------------------------------|------------|------------|----------|------------------|-----------|-----------------|
| Analog                                                                    | CAN                    | GPS              | Video                                                | Math                       | Timing                                                                            | Alarms & Events                                                                         | Analog out | <b>NET</b> | Plugins  | Registration     |           |                 |
| ON/OFF                                                                    | Name                   |                  |                                                      |                            | Description<br>Version                                                            |                                                                                         |            | Vendor     |          |                  |           |                 |
| Used                                                                      | Ms 3DM-GX3             |                  |                                                      | 1.0.2                      |                                                                                   | Microstrain 3DM-GX3 Attitude Heading Reference SysterDewesoft                           |            |            |          |                  |           |                 |
| Unused.                                                                   | Calibration            |                  |                                                      | 1.11b08                    |                                                                                   | Special Calibration Tool.                                                               |            |            |          | Dewesoft         |           |                 |
| Unused                                                                    | <b>Antiffest</b>       |                  |                                                      | 1.0                        |                                                                                   | Test plugin                                                                             |            |            |          | Dewesoft         |           |                 |
| Unused                                                                    | Xbow 440               |                  |                                                      | 1.0.2                      |                                                                                   | CrossBow 440 series inertial systems plugin                                             |            |            |          | Dewesoft         |           |                 |
| Unused                                                                    | KGG-Plugin             |                  |                                                      | 1.0.5                      |                                                                                   | plugin for GeneSys robot                                                                |            |            |          | Dewesoft         |           |                 |
| Unused RS232                                                              |                        |                  |                                                      | 1.0.3                      |                                                                                   | generic RS232 plugin                                                                    |            |            |          | Dewesoft         |           |                 |
| Unused                                                                    | Weather station (NMEA) |                  |                                                      | 1.1                        | Weather station plugin for NMEA protocol.                                         |                                                                                         |            |            | Dewesoft |                  |           |                 |
|                                                                           | Unused DS NET          |                  |                                                      | 3.4.4                      |                                                                                   | DS NET modules                                                                          |            |            | Dewesoft |                  | v         |                 |
| Plugin properties (Ms 3DM-GX3)                                            | $\sim 10^{-11}$        |                  |                                                      | $\cdots$                   |                                                                                   | <b>DI LICELLO COCO EDITORIAL</b>                                                        |            |            |          | c.               |           |                 |
| 2<br>COM Port:<br>3<br>Baud rate:<br>Log level:<br>4<br>Delay [ms]:<br>5. |                        | <b>ALL</b><br>O. | COM18<br>$\checkmark$<br>921.6k<br>$\checkmark$<br>v | <b>Status</b><br>SerialNo: | 6<br>Com Port:<br>Firmware Version:<br>ModelNo:<br>Model Name:<br>Device Options: | Retry<br>COM port is okay<br>1214<br>6223-4220<br>6223.01319<br>3DM-GX3-25<br>5g 300d/s |            |            |          |                  |           |                 |
| Registration status<br>EE                                                 |                        |                  |                                                      |                            |                                                                                   |                                                                                         |            |            |          | Register plugins | <b>OK</b> | Cancel          |

<span id="page-6-1"></span>*Illustration 4: Hardware Setup Screen - Status Okay*

- (4) Click this button to set the plugin to **Used**.
- (5) Select the *COM port* that your device is connected to. The drop down box will show a list of all available *COM ports* on your computer.
- (6) Select the *Baud rate* that your device is using. Note: This setting only relevant if your sensor is connected via RS232 to your PC (and irrelevant for USB connections)
- (7) Keep the default *Log level*: *INFO* (see [3.1.3.1](#page-8-0) [Log levels](#page-8-0) for more details on logging)
- (8) Here you can set a delay time in ms: see [5](#page-14-0) [Delay time](#page-14-0) on page [13](#page-14-0)
- (9) When your device is correctly connected, powered up and all settings are okay, then all fields in the *Status box* should be green (see also [3.1.1](#page-7-0) [Status box\)](#page-7-0):

#### <span id="page-7-0"></span>**3.1.1 Status box**

The status box (see  $\Theta$  in [Illustration 4\)](#page-6-1) will indicate the connection status of your sensor:

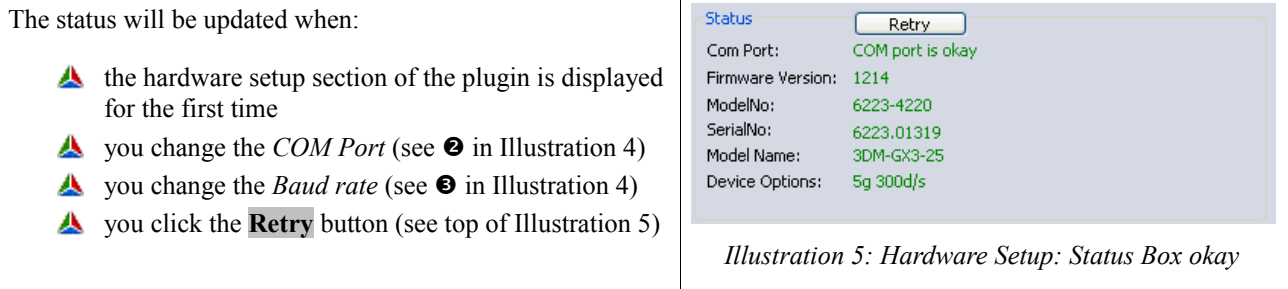

DEWESoft™ DEWESoft™ DEWESoft™ DEWESoft™ DEWESoft™ DEWESoft™ DEWESoft™ DEWESoft™ DEWESoft™ DEWESoft™ DEWESoft™ DEWESoft™

### <span id="page-7-1"></span>**3.1.2 Status conditions**

A short overview of status conditions and possible solutions.

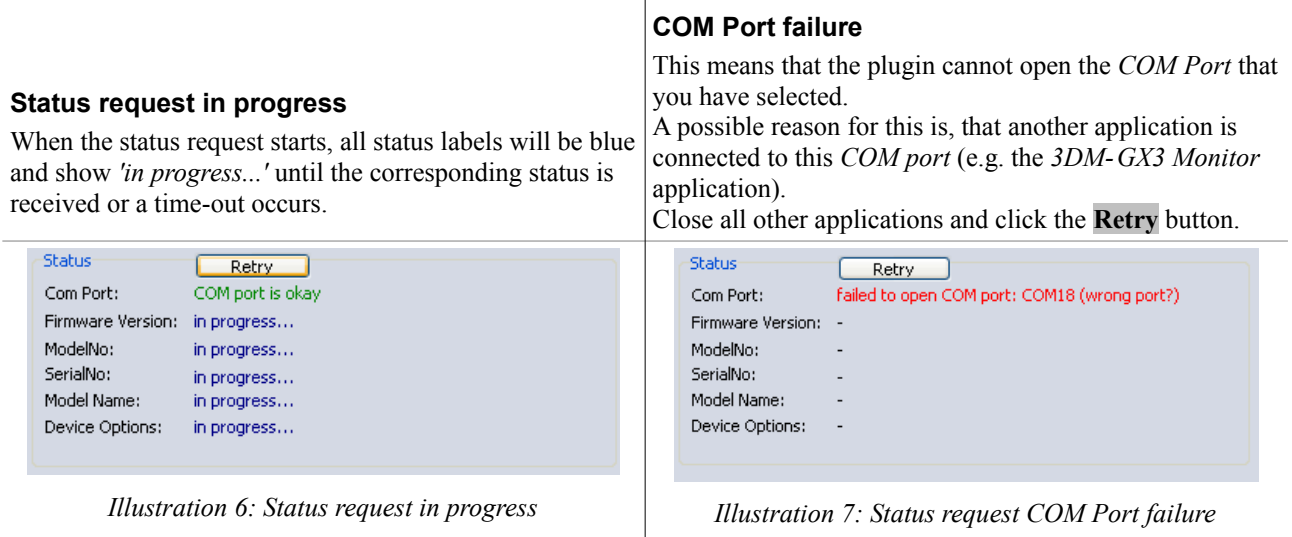

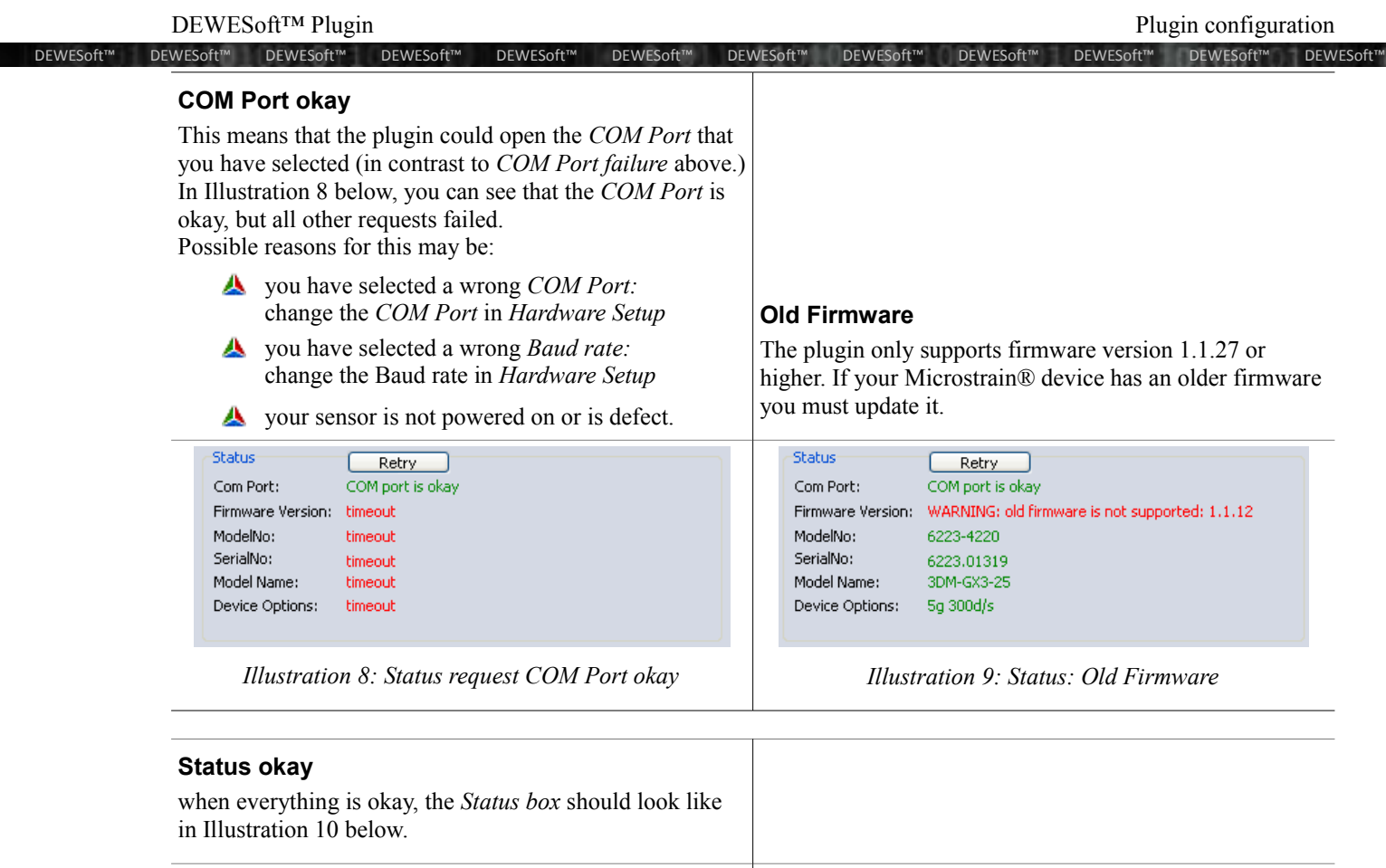

```
Status-
                RetryCom Port:
              COM port is okay
Firmware Version: 1214
ModelNo:
              6223-4220
SerialNo:
               6223.01319
Model Name:
               3DM-GX3-25
Device Options: 5q 300d/s
```
<span id="page-8-1"></span>*Illustration 10: Status request okay*

When your settings are okay (like in [Illustration 10\)](#page-8-1), you can close the *Hardware setup* and go to *Channel setup* (see [3.2](#page-10-0) [Channel setup.](#page-10-0)

### **3.1.3 Log files**

The plugin will write log files during operation. The amount of log messages is configurable via the *Log level* drop down box in the *Hardware setup*. The name of the log-file is Microstrain 3DM GX3.log.

When the plugin is started, it will immediately start to log to the windows temporary directory.

As soon as the DEWES oft™ application is available to the plugin, all subsequent logs will be written to the standard DEWESoft™ log directory (e.g. D:\DEWESoft7\System\V7\_0\Logs).

Note: There is also a log file called Microstrain 3DM GX3.dll.log in the Addons directory (see [2.4.1](#page-4-0) [Important](#page-4-0) DEWES oft<sup>™</sup> 7 Directories). This will normally be empty. It will only contain messages when there is a bug very early in the plugin initialization.

### <span id="page-8-0"></span>**3.1.3.1 Log levels**

With the *log level* drop down box you can set the detail level of the logging function.

#### DEWESoft™ Plugin 3Plugin 3Plugin configuration DEWESoft™ DEWESoft™ DEWESoft™ DEWESoft™ DEWESoft™ DEWESoft™ DEWESoft™ DEWESoft™ DEWESoft™ DEWESoft™ DEWESoft™ DEWESoft™

#### If you set a high log level (e.g. *TRACE*, *ALL*) a lot of log messages will be written and the logfiles will roll over quite often. This is also dependent on the sample rate – the higher the sample rate is, the more often data will be fetched and thus more log messages will be written.

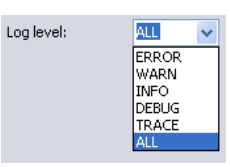

For production-use the log level *INFO* is recommended.

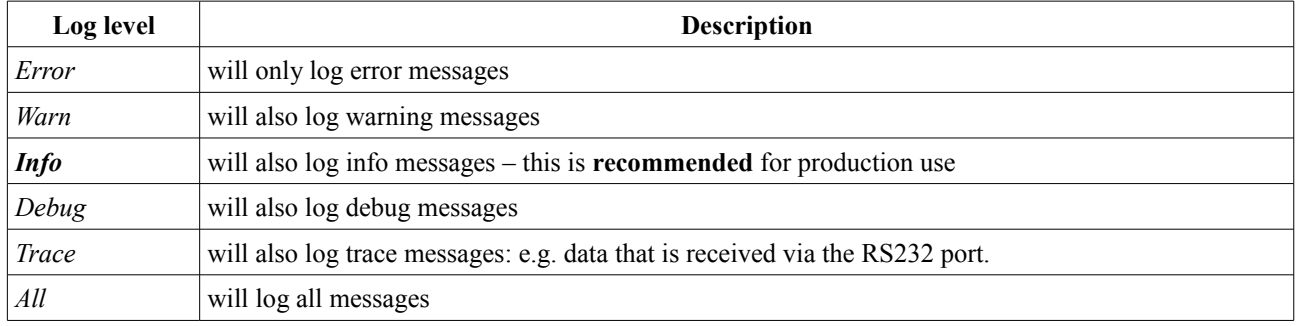

### <span id="page-10-0"></span>**3.2 Channel setup**

Go to Ch. setup ( $\bullet$ ) and click on the *Ms 3DM-GX3* ( $\bullet$ )icon:

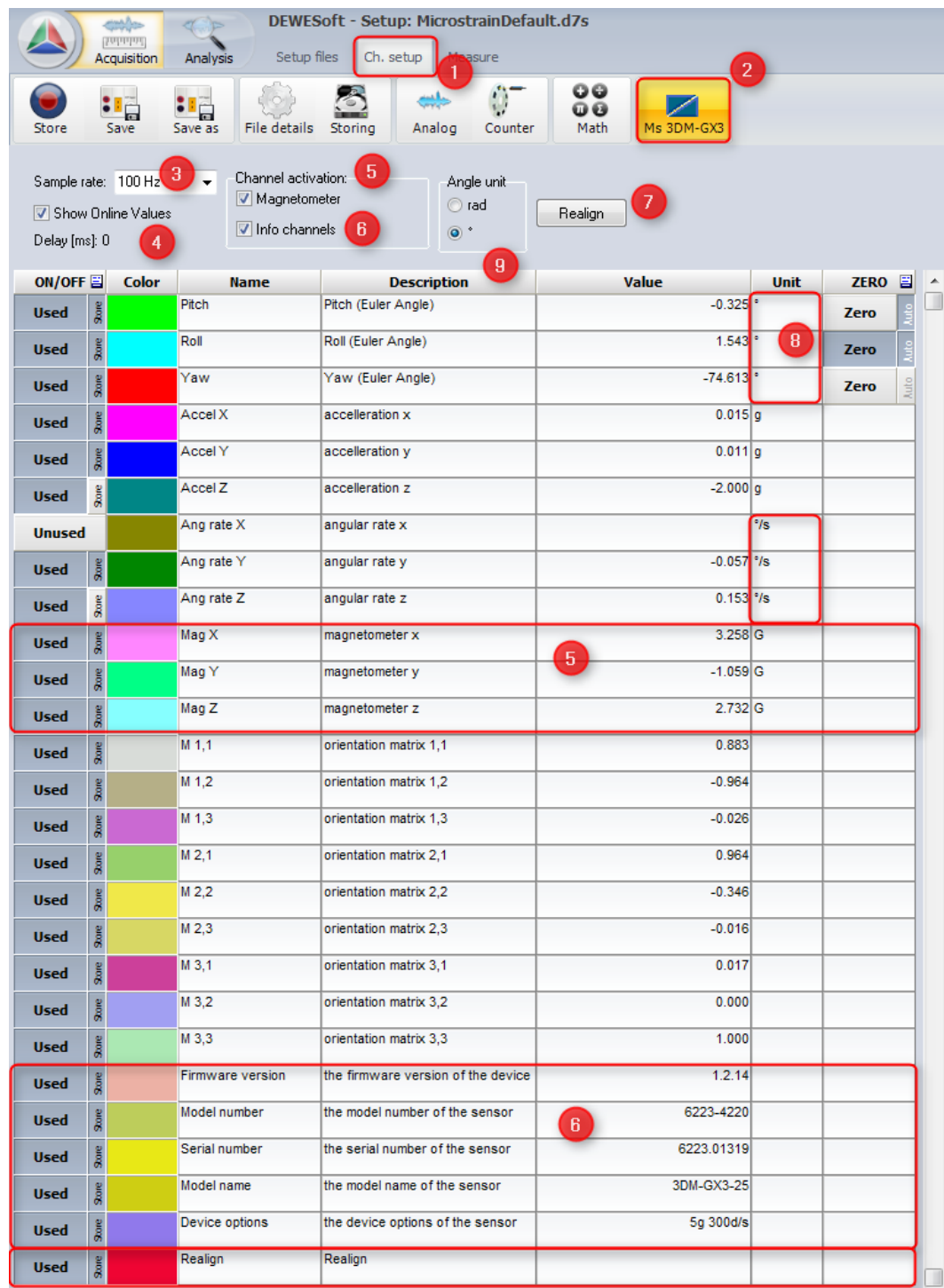

DEWESoft™ DEWESoft™ DEWESoft™ DEWESoft™ DEWESoft™ DEWESoft™ DEWESoft™ DEWESoft™ DEWESoft™ DEWESoft™ DEWESoft™ DEWESoft™

*Illustration 11: Channel Setup*

(1) *Ch. Setup:* to switch to Ch. setup mode

- (2) *Ms 3DM-GX3:* the channel setup section of the *Ms 3DM-GX3®* plugin
- (3) *Sample Rate:* rate at which the device will send the measurement data packets in *Measure Mode* see also [6](#page-15-0) [Continuous mode](#page-15-0) on page [14](#page-15-0)
- (4) *Show Online Values:* If online values are shown in the *Value* column of the *Setup grid* Below you can see the delay time (see [5](#page-14-0) [Delay time](#page-14-0) on page [13\)](#page-14-0) that can be configured in Hardware setup [\(3.1](#page-6-2) [Hardware Setup](#page-6-2) on page [5\)](#page-6-2).
- (5) *Magnetometer enabled*: if this is deactivated the following channels will not show up: *Mag X, Mag Y, Mag Z*

DEWESoft™ DEWESoft™ DEWESoft™ DEWESoft™ DEWESoft™ DEWESoft™ DEWESoft™ DEWESoft™ DEWESoft™ DEWESoft™ DEWESoft™ DEWESoft™

- (6) *Info channels enabled*: if this is deactivated the following channels will not show up: *Firmware version, Model number, Serial number, Model name, Device options* The info channels have static textual information from the device. The *Unit* column is not relevant for these channels. When these channels are activated, only one value per measurement will be stored in the data file. This can be very useful, because you can tell which hardware and firmware version has been used to create the data file.
- (7) *Realign*: when you press the **Realign** button *Up*/*North* realignment will be done: Realign time is 10s.
- (8) *Angle unit*: will affect the unit used for the channels: *Pitch, Roll, Yaw, Ang rate X, Ang rate Y, Ang rate Z*
- (9) *Setup Grid:* shows information about all channels of the plugin
	- *ON/OFF*: only channels that are set to **Used** will show up in *Measure Mode* and can be stored in DEWESoft<sup>™</sup> data files. When you click on the header cell (labelled: *'ON/OFF*') a pop-up menu will appear and you can set all channels to used/unused at once. For **Used** channels you can also deactivate the **Store** button. Then you can see and use the values of

this channel in measure mode (and also e.g. in *Math* channels to do some calculations or data reduction), but the values of this channel will not be stored in the data file.

- *Color*: this colour will be used by the displays in *Measure Mode*. You can click on the colour to change it.
- *Name*: the name of the channel that will be used in *Measure Mode*. This can be changed by the user.
- *Description*: the name of the channel that will be used in *Measure Mode* This can be changed by the user.
- *Value*: the data value that has been read from the device (only available if *Show Online Values* is checked).
- *Unit:* the measurement unit of the channel
- *ZERO*: see [3.2.1](#page-12-0) [Zeroing](#page-12-0) [below](#page-12-0)

### <span id="page-12-0"></span>**3.2.1 Zeroing**

Some input channels allow for mathematical zeroing:

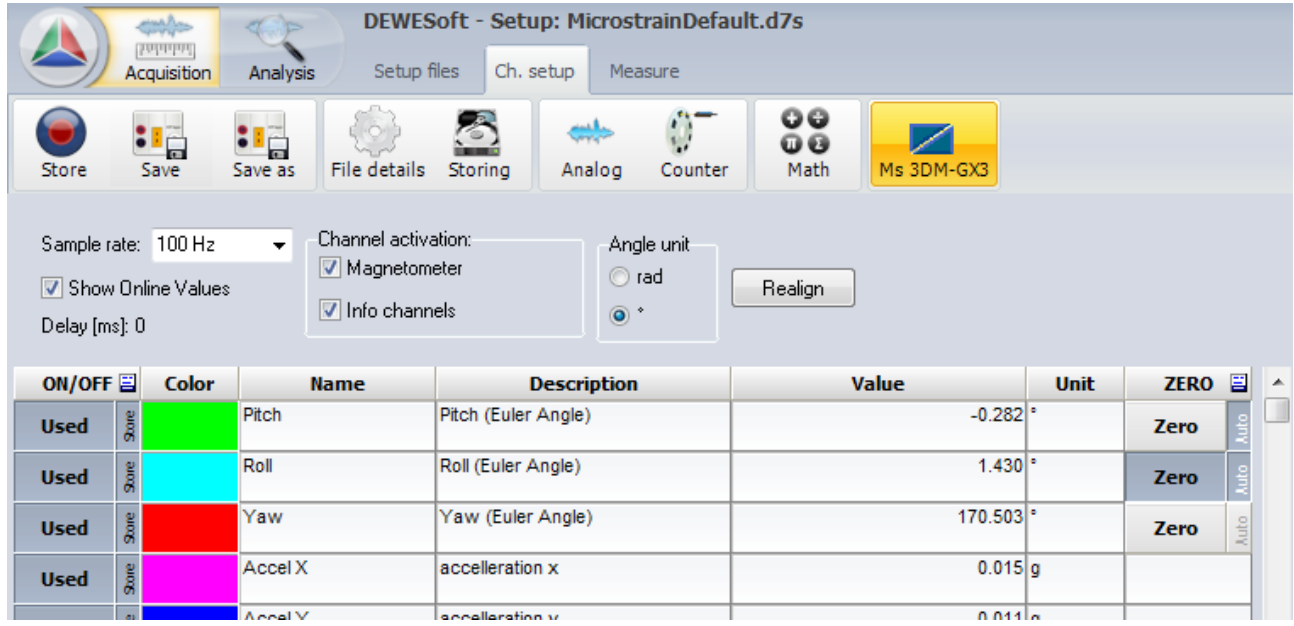

DEWESoft™ DEWESoft™ DEWESoft™ DEWESoft™ DEWESoft™ DEWESoft™ DEWESoft™ DEWESoft™ DEWESoft™ DEWESoft™ DEWESoft™ DEWESoft™

Left-click the **Zero** button to activate zeroing, and the right-click to deactivate it (reset to the default input offset). When zeroing is already active (e.g. channel *Roll* in the illustration above) you can press the left mouse button again to calculate a new offset.

When you do the zeroing, some of the last samples will be used to calculate an average. This average is then used as offset of the channel values. The number of samples used for the average calculation is  $1/10<sup>th</sup>$  of the sample rate: e.g. for 100Hz the last 10 samples will be used, for 1000Hz, the last 100 samples will be used.

You can activate the auto-zero function by clicking on the **Auto** button. Then you can zero all those auto-channels at once by using the pop-up menu of the *ZERO* column (see below for details) or you can even do the zeroing during measurement (see also [4.1](#page-13-1) [Zeroing](#page-13-1) [below\)](#page-13-1).

When you click on the header row of the *ZERO* column, you can see the zeroing pop-up menu:

| Е<br><b>ZERO</b> |  |                             |
|------------------|--|-----------------------------|
| <b>Zero</b>      |  | Set AUTO for all channels   |
|                  |  | Clear AUTO for all channels |
| <b>Zero</b>      |  | Zero all AUTO channels      |
| <b>Zero</b>      |  | Reset all AUTO channels     |

*Illustration 12: Zeroing pop-up menu*

- *Set AUTO for all channels*: will activate the **AUTO** button for all channels
- *Clear AUTO for all channels*: will deactivate the **AUTO** button for all channels
- *Zero all AUTO channels*: will perform zeroing on all AUTO-channels
- *Reset all AUTO channels*: will clear the zeroing on all AUTO-channels

When you save the channel setup, also the status of the **Zero** and **AUTO** buttons and the currently used offset will be saved (and also restored when you reload the channel setup later).

### **4 Measurement**

### <span id="page-13-1"></span>**4.1 Zeroing**

See also [3.2.1](#page-12-0) [Zeroing](#page-12-0) [above.](#page-12-0)

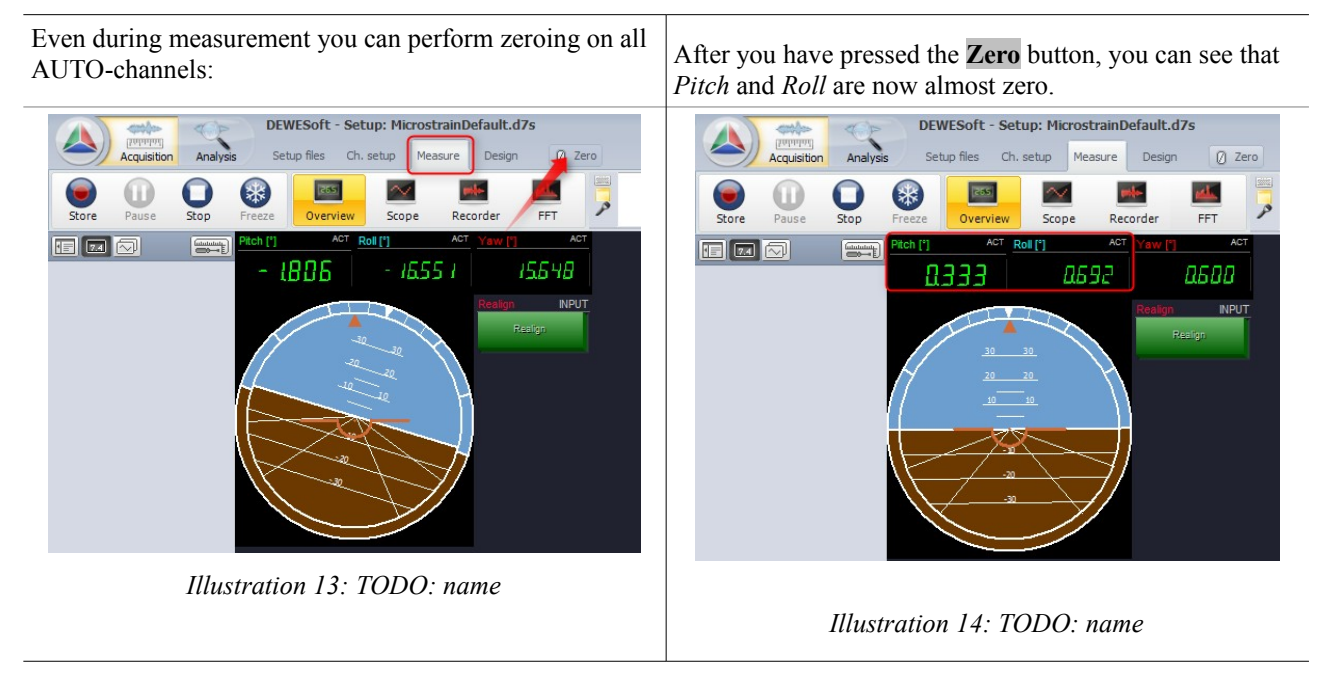

DEWESoft™ DEWESoft™ DEWESoft™ DEWESoft™ DEWESoft™ DEWESoft™ DEWESoft™ DEWESoft™ DEWESoft™ DEWESoft™ DEWESoft™ DEWESoft™

### **4.2 Realign**

During measurement you can use the *Realign* control channel to realign up and north.

In *Design* mode, click on the *CTRL* icon to add a graphical control that can be used with control channels.

<span id="page-13-0"></span>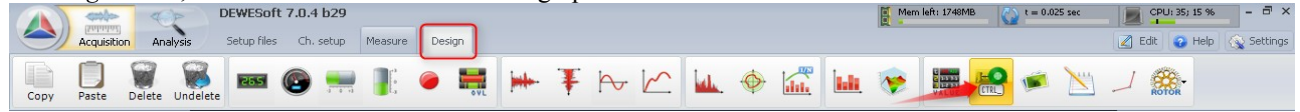

*Illustration 15: Add control channel*

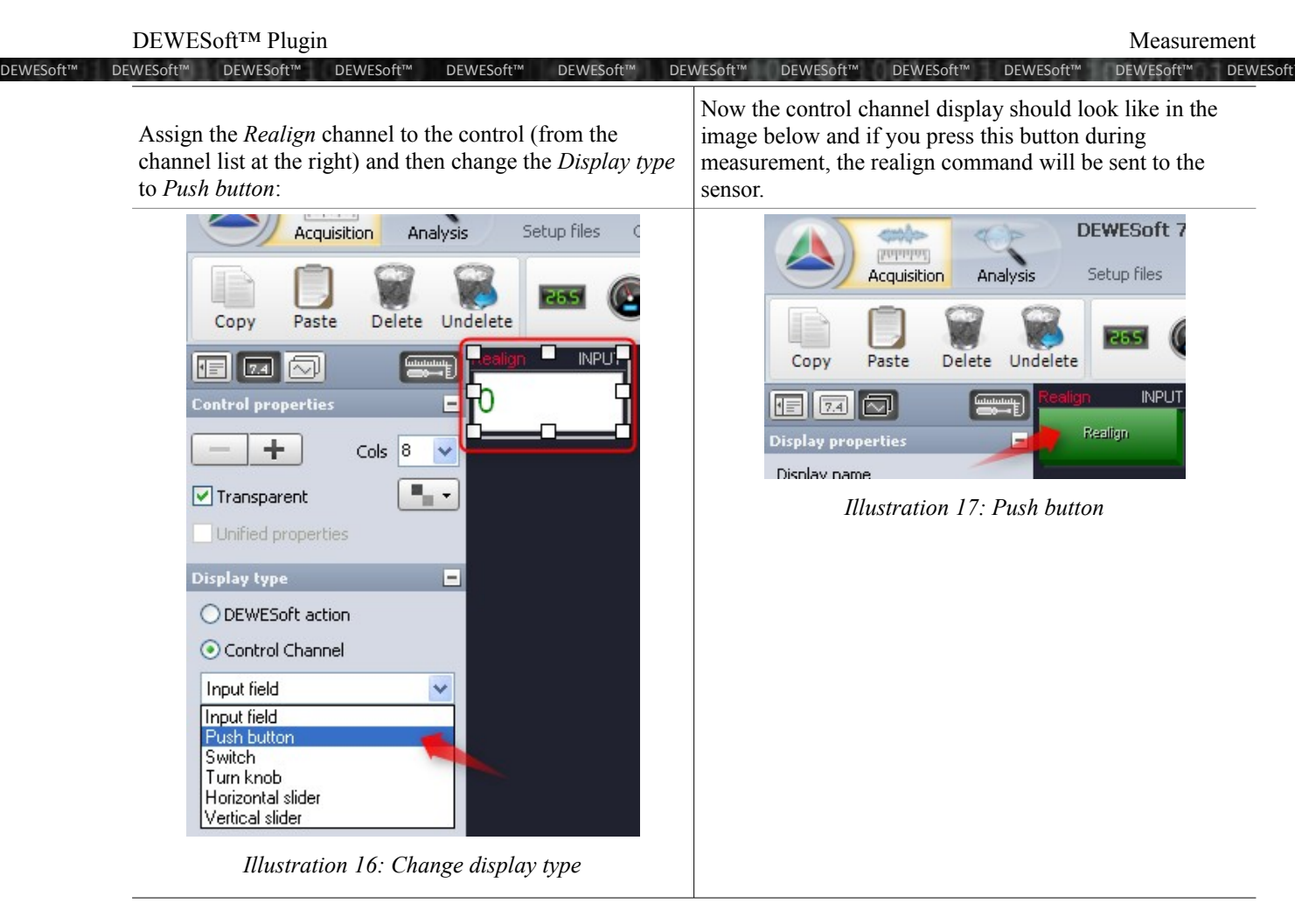

### <span id="page-14-0"></span>**5 Delay time**

There is of course a certain delay, between the real time when the measurement data is taken and when it is received in  $DEWESof<sup>TM</sup>$ : e.g. because the device is doing some filtering, some calculations and also the transmission of the data to the PC takes some finite amount of time.

With the delay time you react to these time delays.

The following example shows 3 signals:

- the green signal is a fast acceleration sensor (10kHz) that is physically attached to the Microstrain® sensor
- $\triangle$  the blue signal is the fast signal of a tuning fork (10kHz)
- $\triangle$  the red signal is the *'Accel Z'* signal from the Microstrain® sensor (1kHz)

For the test the fast signals have been acquired via a DEWE-43 USB device. Then the Microstrain® sensor (with the fast acceleration sensor attached) has been hit with the tuning fork). In [Illustration 18](#page-15-1) [below](#page-15-1) you can see that the delay between the fast sensor signal and the change of the slow Microstrain® signal is 1,4 ms in this case.

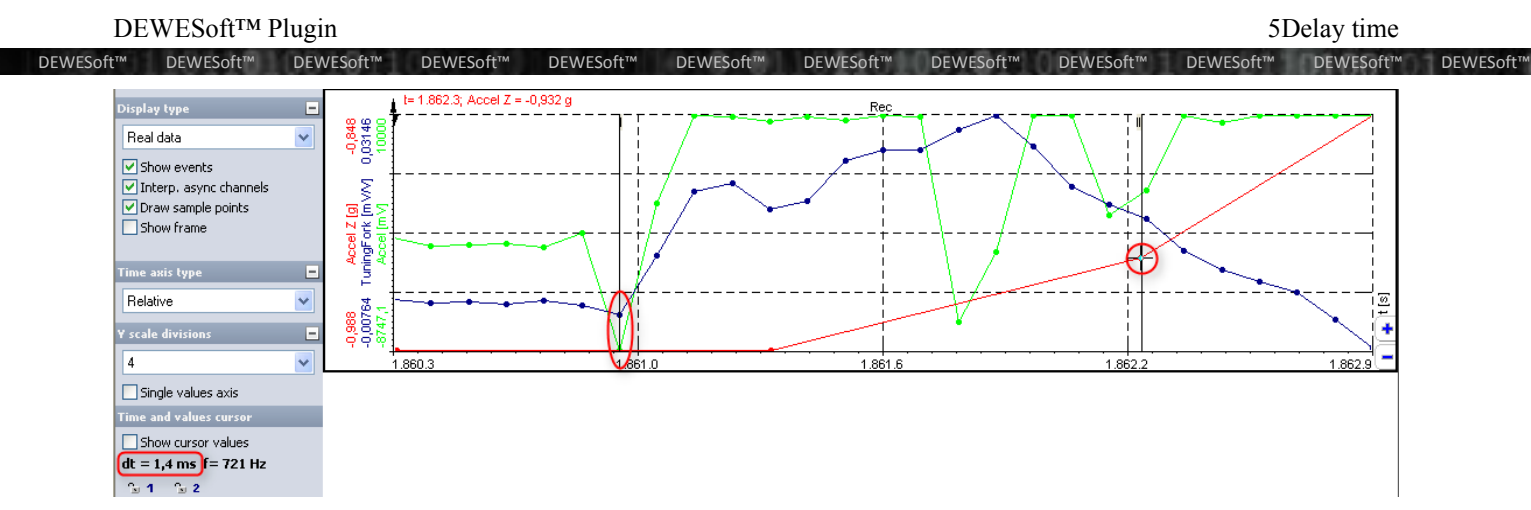

<span id="page-15-1"></span>*Illustration 18: No delay time set*

When we now set a delay time of 10 ms in the Hardware setup (see [3.1](#page-6-2) [Hardware Setup](#page-6-2) on page [5\)](#page-6-2), the Microstrain® signal will be shifted by 10 ms to the left on the time axis:

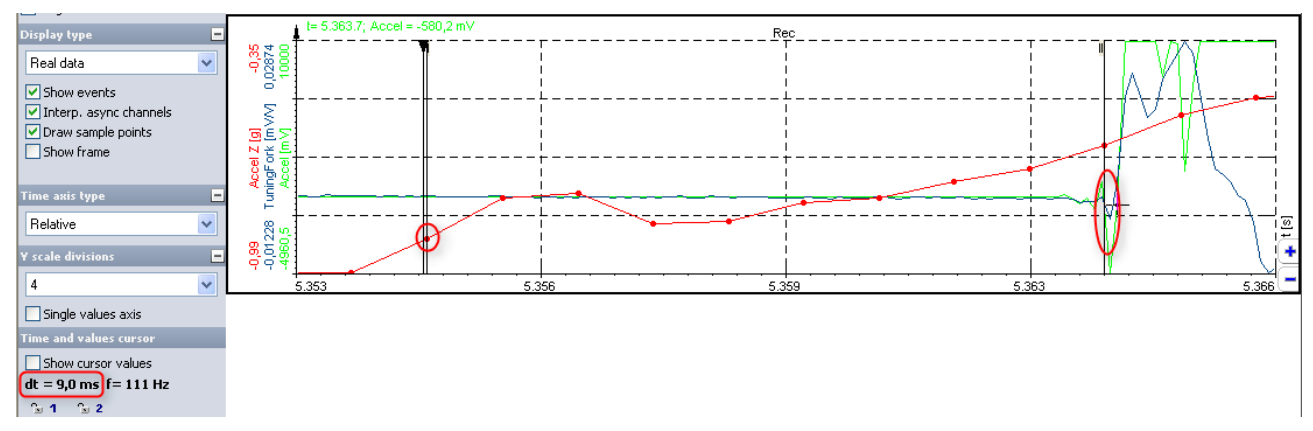

*Illustration 19: 10ms delay time set*

You can see that the red signal now even appears before the fast signals. There is absolutely no check if the value you enter for the delay is reasonable or not. It is up to the user to select a suitable value.

The delay may vary dependant on the interface (RS232/USB), the size of the data-packets and also on the host-PC (thus, it is not possible to have one fixed delay time).

### <span id="page-15-0"></span>**6 Continuous mode**

During the measurement the sensor will be switched to the so called Continuous mode, so that it will automatically send data in a periodic interval that can be configured via the sample rate.

The plugin currently supports 2 different continuous mode commands:

- using *Acceleration, Angular Rate & Magnetometer Vectors & Orientation Matrix* see *0xCC*
- or *Acceleration & Angular Rate (0xC2)*

The plugin will automatically choose which of the 2 commands to use.

DEWESoft™ DEWESoft™ DEWESoft™ DEWESoft™ DEWESoft™ DEWESoft™ DEWESoft™ DEWESoft™ DEWESoft™ DEWESoft™ DEWESoft™ DEWESoft™

If only *Acceleration* and *Angular Rate* channels are set to used (note: the information channels and the command channels are irrelevant) in the *Channel setup* (see [3.2](#page-10-0) [Channel setup](#page-10-0) on page [9\)](#page-10-0), the command *Acceleration & Angular Rate (0xC2)* will be used. This command sends less data and thus also works reliable at the highest possible sample rate of 1kHz

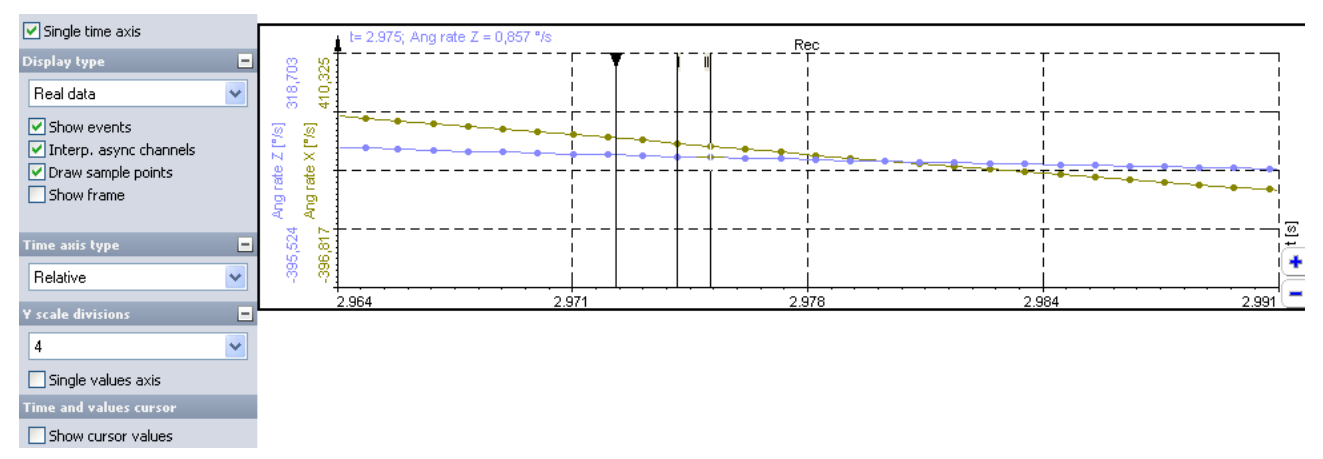

*Illustration 20: 0xC2 command at 1kHz sample rate*

If you activate any other measurement channel (e.g. *M1, 3*) and use the highest sample rate of 1kHz, then you will see a warning in the *Channel setup* screen:

|                                                                                                    | <b>Solarini</b> |                              | DEWESoft - Setup: autoload.d7s  |                                           |            |                          |             |                                                                                                    |
|----------------------------------------------------------------------------------------------------|-----------------|------------------------------|---------------------------------|-------------------------------------------|------------|--------------------------|-------------|----------------------------------------------------------------------------------------------------|
|                                                                                                    | Acquisition     | Analysis                     | Setup files<br>Ch. setup        | Measure                                   |            |                          |             |                                                                                                    |
| Store                                                                                                    | F<br>Save       | G<br>File details<br>Save as | Storing                         | ၀ဓ<br>00<br>Analog<br>Math                | Ms 3DM-GX3 |                          |             |                                                                                                    |
| Channel activation:<br>Sample rate: 1000 Hz<br>$\checkmark$<br>Magnetometer<br>Show Online Values<br>$\triangledown$ Info channels<br>Delay [ms]: 0 |                 |                              |                                 | Angle unit<br>$\bigcirc$ rad<br>$\odot$ . | Realign    |                          |             | Warning: sample rate is 1kHz and channels<br>other than Accelleration and Angular-Rate are<br>used. Some data points might be skipped. |
| $ON/OFF \Xi$                                                                                                    | Color           | Name                         | <b>Description</b>              |                                           | Value      |                          | <b>Unit</b> | ٨                                                                                                    |
| <b>Used</b>                                                                                                    |                 | Accel Z                      | accelleration z                 |                                           |            | $-0,997$ g               |             |                                                                                                    |
| <b>Used</b>                                                                                                    |                 | Ang rate X                   | angular rate $\times$           |                                           |            | $-0.024$ <sup>e</sup> /s |             |                                                                                                    |
| <b>Used</b>                                                                                                    |                 | Ang rate Y                   | angular rate y                  |                                           |            | $0,348$ %                |             |                                                                                                    |
| <b>Used</b>                                                                                                    |                 | Ang rate Z                   | angular rate z                  |                                           |            | $-0.148$ %               |             |                                                                                                    |
| <b>Unused</b>                                                                                                    |                 | M 1,1                        | orientation matrix 1.1          |                                           |            |                          |             |                                                                                                    |
| <b>Unused</b>                                                                                                    |                 | M 1,2                        | orientation matrix 1,2          |                                           |            |                          |             |                                                                                                    |
| <b>Used</b>                                                                                                    |                 | M 1,3                        | orientation matrix 1,3          |                                           |            | $-0,055$                 |             |                                                                                                    |
| <b>Unused</b>                                                                                                    |                 | M 2,1                        | orientation matrix 2,1          |                                           |            |                          |             | $\blacksquare$                                                                                                    |
| <b>Unused</b>                                                                                                    |                 | M 2,2                        | orientation matrix 2,2          |                                           |            |                          |             |                                                                                                    |
| <b>Unused</b>                                                                                                    |                 | M 2,3                        | orientation matrix 2,3          |                                           |            |                          |             |                                                                                                    |
| <b>Unused</b>                                                                                                    |                 | M 3,1                        | orientation matrix 3,1          |                                           |            |                          |             |                                                                                                    |
| <b>Unused</b>                                                                                                    |                 | M 3,2                        | orientation matrix 3,2          |                                           |            |                          |             |                                                                                                    |
| <b>Unused</b>                                                                                                    |                 | M 3,3                        | orientation matrix 3,3          |                                           |            |                          |             |                                                                                                    |
| <b>Used</b>                                                                                                    |                 | Firmware version             |                                 | the firmware version of the device        |            | 1.2.14                   |             |                                                                                                    |
| <b>Used</b>                                                                                                    |                 | Model number                 |                                 | the model number of the sensor            |            | 6223-4220                |             |                                                                                                    |
| <b>Used</b>                                                                                                    |                 | Serial number                | the serial number of the sensor |                                           |            | 6223.01319               |             | v                                                                                                    |

*Illustration 21: Channel setup warning*

If you ignore the warning and record the data, you will see that some samples are missing (see [Illustration 22](#page-17-0) [below\)](#page-17-0). This is not a problem of the plugin, but a limitation of the Microstrain® sensor.

DEWESoft™ DEWESoft™ DEWESoft™ DEWESoft™ DEWESoft™ DEWESoft™ DEWESoft™ DEWESoft™ DEWESoft™ DEWESoft™ DEWESoft™ DEWESoft™

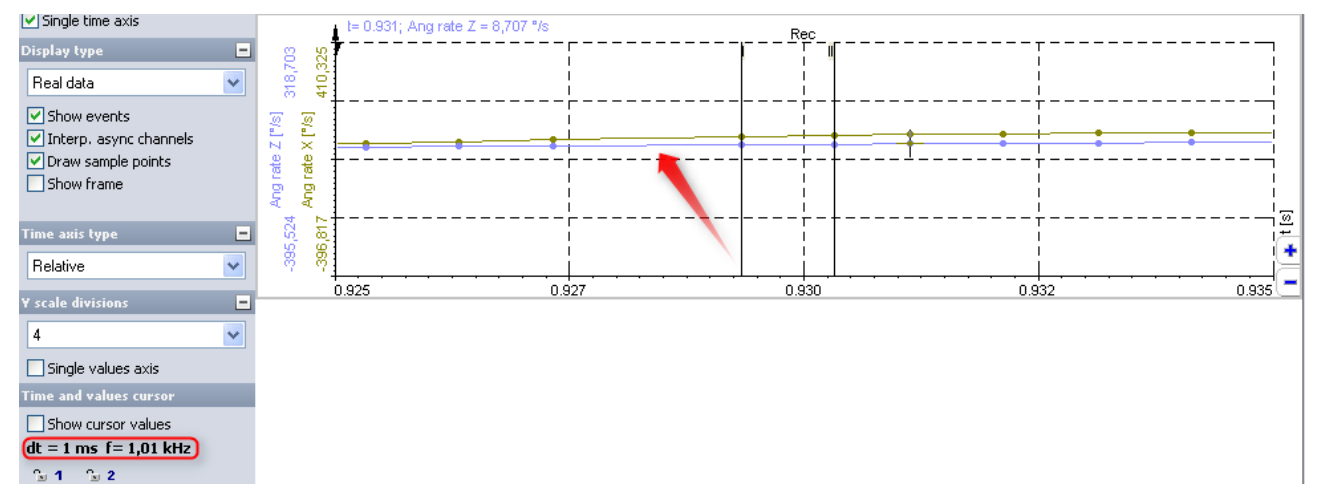

<span id="page-17-0"></span>*Illustration 22: Missing samples*

## **7 Version History**

### **7.1 Plugin Version**

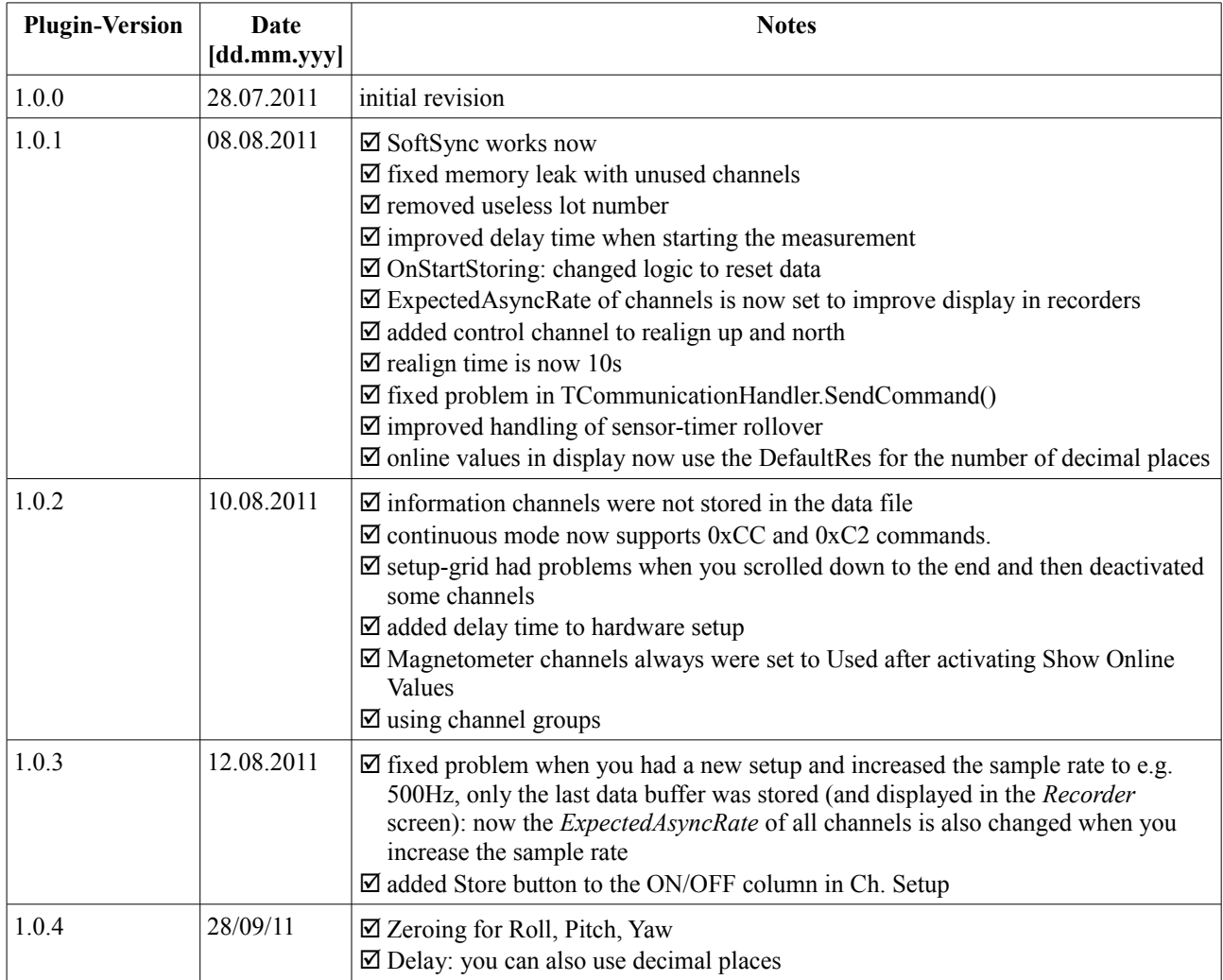

### **7.2 Documentation Version**

Revision number: 39<br>Last modified: We

Wed 28 Sep 2011, 14:16

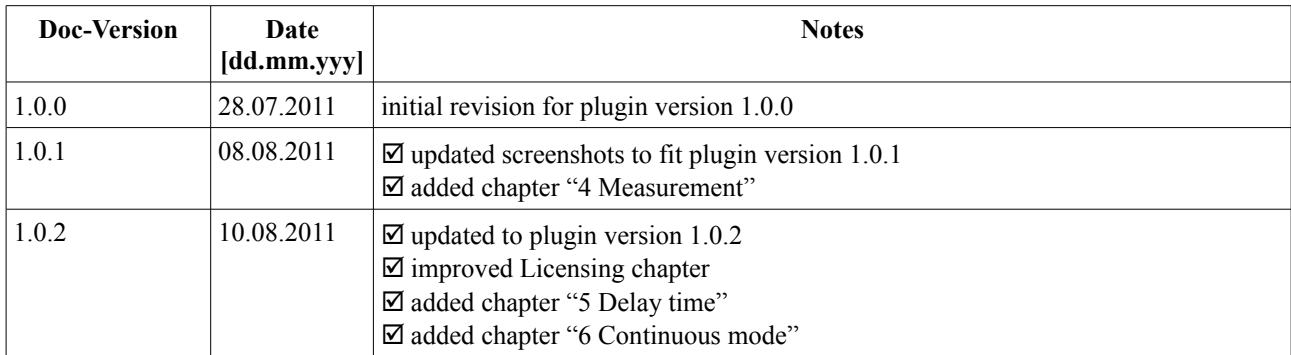

DEWESoft™ Plugin 7Version History

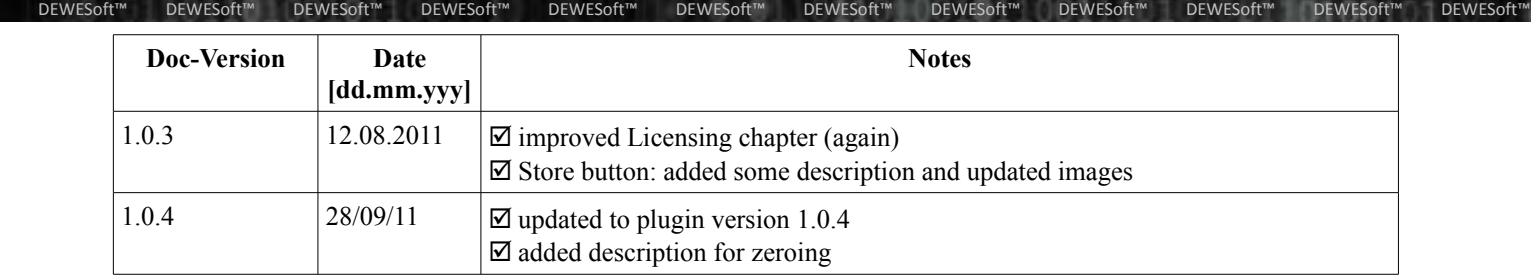